# 電子納品インデックスファイル

### 1 インデックスファイル

・完成図及び工事写真のフォルダ内に idx.csv の名称でインデックスファイルを作成する。

- ・ファイル形式はCSVとする。(カンマ区切り)
- ・弁栓類台帳のインデックスファイルは不要。
- ・Microsoft EXCELによる作成も可とするが、保存形式はCSVとすること。

## 2 完成図のインデックス(管工事)

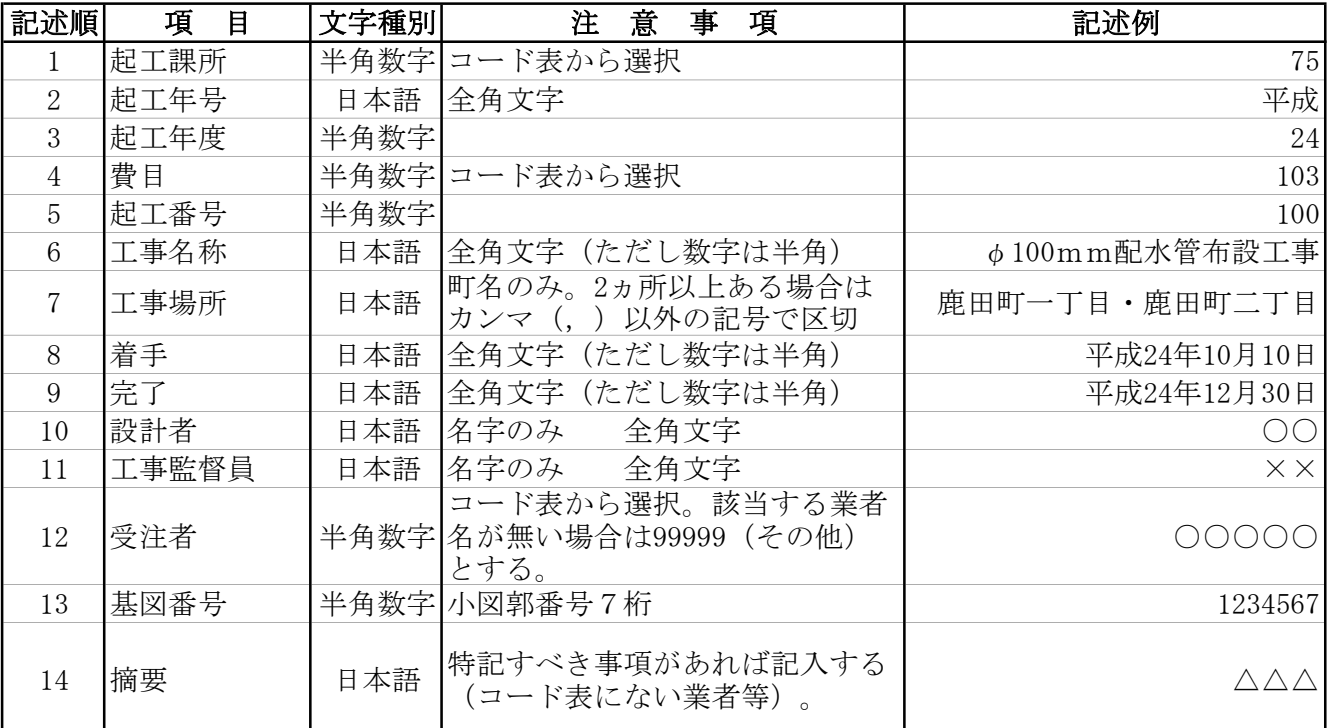

(記述例)

 75,平成,24,103,100,φ100mm配水管布設工事,鹿田町一丁目・鹿田町二丁目,平成24年10月10日, 平成24年12月30日,○○,××,○○○○○,1234567,△△△

# 3 完成図のインデックス(施設・設備工事)

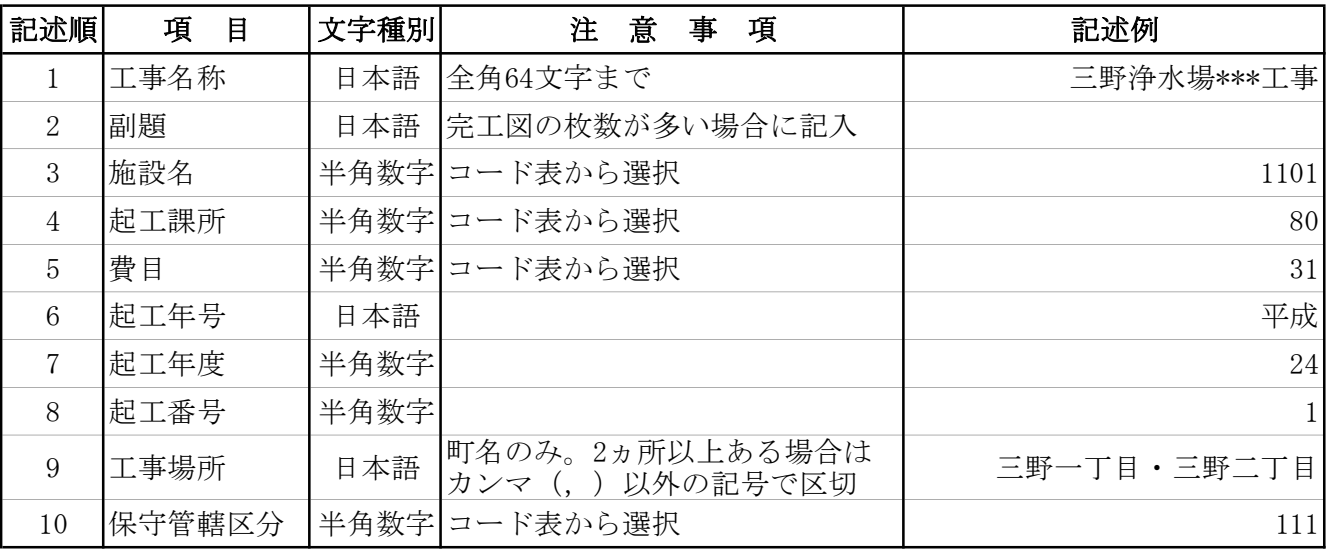

(記述例)

## 三野浄水場\*\*\*工事,,1101,80,31,平成,24,1,三野一丁目・三野二丁目,111

# <u>4 工事写真のインデックス</u>

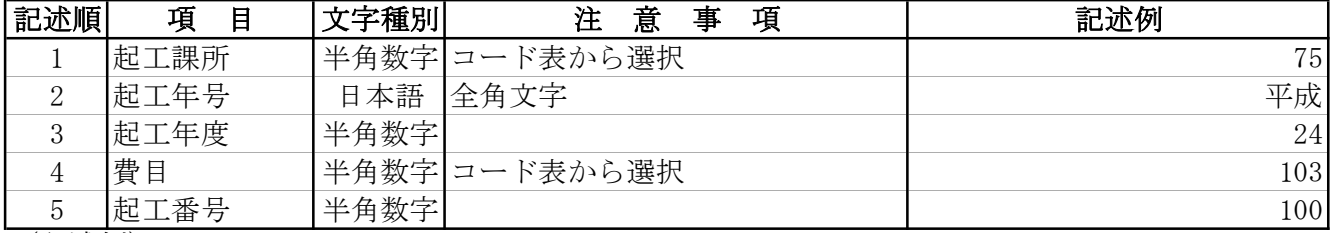

(記述例)

 $75,$  平成, 24, 103, 100